#### Meet the Developers Spectrum Scale SMB Tips & Tricks for SMB

Ingo Meents & Ralph Wuerthner 2019-03-21, 11:00am IBM Spectrum Scale Strategy Days 2019

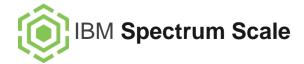

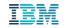

#### Agenda

CES Overview SYNC ACL Contention / Hop Counts Ingo Meents

(CTDB / Samba) Active Directory Troubleshooting Further Reading on Developerworks *Ralph Wuerthner* 

Log File Troubleshooting

IBM Spectrum Scale Strategy Days 2019, SMB, © 2019 IBM Corporation, Ingo Meents

#### **Review of CES High Level Architecture**

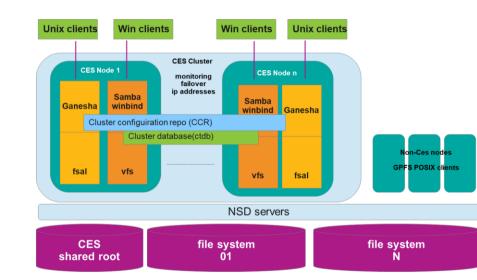

#### [root@node003 bin]# mmlscluster

| -                                                |                    |            |                   |                      |  |  |
|--------------------------------------------------|--------------------|------------|-------------------|----------------------|--|--|
| GPFS c                                           | luster information |            |                   |                      |  |  |
| ======                                           |                    | :          |                   |                      |  |  |
| GPFS                                             | cluster name:      | opensta    | ck-cluster.node00 | )1gpfs               |  |  |
| GPFS                                             | cluster id:        | 7079645    | 339935612107      |                      |  |  |
| GPFS UID domain: openstack-cluster.node001gpfs   |                    |            |                   |                      |  |  |
| Remote shell command: /usr/bin/ssh               |                    |            |                   |                      |  |  |
| Remote file copy command: /usr/bin/scp           |                    |            |                   |                      |  |  |
| Repository type: CCR                             |                    |            |                   |                      |  |  |
| Node                                             | Daemon node name   | IP address | Admin node name   | Designation          |  |  |
| 1                                                | node001gpfs        | 172.31.0.3 | node001gpfs       | quorum-perfmon       |  |  |
| 2                                                |                    | 172.31.0.4 | node002gpfs       | quorum-perfmon       |  |  |
| 3                                                | node003gpfs        | 172.31.0.5 | node003gpfs       | quorum-manager-perfr |  |  |
| 4                                                | node004gpfs        | 172.31.0.6 | node004gpfs       | manager-perfmon      |  |  |
|                                                  |                    |            |                   |                      |  |  |
|                                                  |                    |            |                   |                      |  |  |
| [root@                                           | node003 bin]# mmls | clusterce  | s                 |                      |  |  |
| GPFS c                                           | luster information |            |                   |                      |  |  |
|                                                  |                    |            |                   |                      |  |  |
| GPFS cluster name: openstack-cluster.node001gpfs |                    |            |                   | lgpfs                |  |  |
| GPFS                                             | cluster id:        | 7079645    | 339935612107      |                      |  |  |
| Cluster Export Services global parameters        |                    |            |                   |                      |  |  |
|                                                  |                    |            |                   |                      |  |  |
|                                                  | ed root directory: | _          | /ibm/gpfs0/ce     | S                    |  |  |
|                                                  | led Services:      | $\leq$     | OBJ SMB NFS       |                      |  |  |
| Log level: 0                                     |                    |            |                   |                      |  |  |
| Address distribution policy: even-coverage       |                    |            |                   |                      |  |  |
| Node                                             | Daemon node name   | I          | P address C       | ES IP address list   |  |  |
| 3                                                | node003gpfs        | 1          | 72.31.0.5 1       | 92.168.1.13          |  |  |
|                                                  |                    |            |                   |                      |  |  |
| 4                                                | node004qpfs        | 1          | 72.31.0.6 1       | 92.168.1.14          |  |  |

#### Spectrum Scale and Samba Release Overview

| Spectrum Scale<br>Release | General<br>Availability | Samba<br>Version                              | Platform<br>Support (accu.) |
|---------------------------|-------------------------|-----------------------------------------------|-----------------------------|
| 4.1.1                     | 2Q15                    | 4.2                                           | x86_64/RHEL7                |
| 4.2.0                     | 4Q15                    | 4.3                                           | ppc64/RHEL7                 |
| 4.2.1                     | 2Q16                    | 4.3                                           | x86_64/SLES12               |
| 4.2.2                     | 4Q16                    | 4.4                                           | ppc64le/RHEL7               |
| 4.2.3                     | 2Q17                    | 4.5                                           | RHEL 7                      |
| 5.0.0                     | 4Q17                    | 4.6                                           | x86_64/Ubuntu               |
| 5.0.1                     | 1Q18                    | 4.6                                           | No new platforms            |
| 5.0.2                     | 3Q18                    | 4.6                                           | No new platforms            |
|                           |                         | Plan 4.9<br>(current stable<br>Samba release) | No new platforms            |

Current community work, next upcoming release

## SYNCHRONIZE ACL Bit – The Windows View

 Microsoft definition "The right to use the object for synchronization. This enables a thread to wait until the object is in the signaled state. Some object types do not support this access right."

### Important for file and directory access

 Managed implicitly by Windows

| Permission Entry for foo – 🗆 🗙                                                  |                                                        |                             |                            |  |
|---------------------------------------------------------------------------------|--------------------------------------------------------|-----------------------------|----------------------------|--|
| Principal:                                                                      | ingo (W2K8DOM06\ingo) Select a principal               |                             |                            |  |
| Туре:                                                                           | Allow ~                                                |                             |                            |  |
| Applies to:                                                                     | This folder, subfolders and files $\qquad \qquad \lor$ |                             |                            |  |
|                                                                                 |                                                        |                             |                            |  |
| Advanced permissions: Show basic permissions                                    |                                                        |                             |                            |  |
|                                                                                 | Full control                                           | ✓ Write attributes          |                            |  |
|                                                                                 | Traverse folder / execute file                         | Write extended attributes   |                            |  |
|                                                                                 | ✓ List folder / read data                              | Delete subfolders and files | SYNCHRONIZE bit not shown  |  |
|                                                                                 | Read attributes                                        | 🗹 Delete                    | in GUI, managed implicitly |  |
|                                                                                 | Read extended attributes                               | Read permissions            | in GOI, managed implicitly |  |
| Create files / write data                                                       |                                                        | Change permissions          |                            |  |
|                                                                                 | Create folders / append data                           | 🗹 Take ownership            |                            |  |
| Only apply these permissions to objects and/or containers within this container |                                                        |                             | Clear all                  |  |
|                                                                                 |                                                        |                             |                            |  |

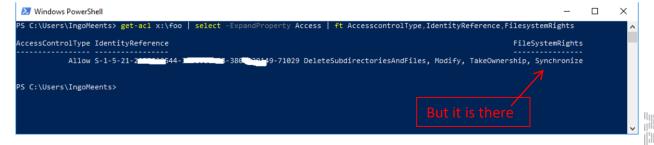

## NFSv4 ACL bit SYNCHRONIZE – Scale / Samba

[root@fscc-x36m3-32 testingo]# mmgetacl foo
#NFSv4 ACL
#owner:W2K8DOM06\ingo
#group:W2K8DOM06\domain users
user:W2K8DOM06\ingo:rwxc:allow:FileInherit:DirInherit
(X)READ/LIST (X)WRITE/CREATE (X)APPEND/MKDIR (X)SYNCHRONIZE (X)READ\_ACL (X)READ\_ATTR (X)READ\_NAMED
(X)DELETE (X)DELETE CHILD (X)CHOWN (X)EXEC/SEARCH (X)WRITE ACL (X)WRITE ATTR (X)WRITE NAMED

- Upstream Samba 4.6.9 fixed a bug/feature that had set this implicitly for SMB clients
  - https://bugzilla.samba.org/show\_bug.cgi?id=7909
- We will finally include that fix with Samba 4.9 / 5.0.3
- It's normally set by Windows, but might be missed by NFS clients creating files/directories
- If this is causing issues and re-acl'ing is not possible the Samba option **nfs4:set synchronize** can be used to restore the old behaviour
  - yes I SYNCHRONIZE is always set on ALLOW ACLS
  - No I SYNCHRONIZE is passed through unmodified (default)

#### Files & Directory Contention Can Have Performance Impact

Simplified flow of concurrent file opens.

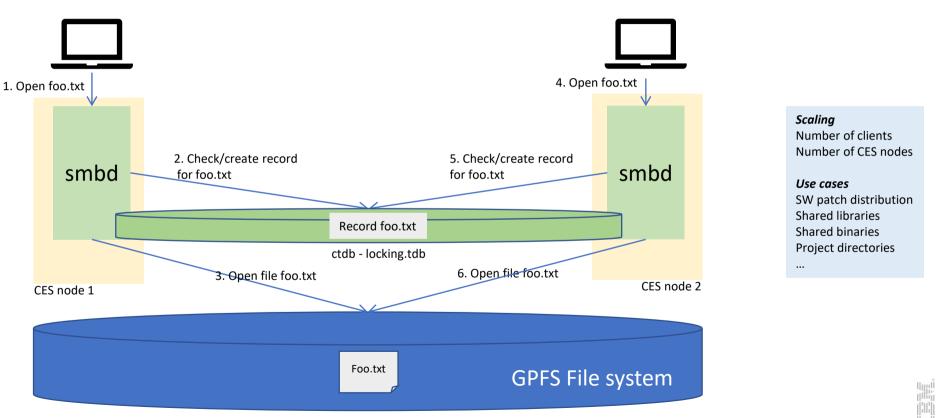

IBM Spectrum Scale Strategy Days 2019, SMB, © 2019 IBM Corporation, Ingo Meents

#### Analysis of this Situation

- CPU utilization of ctdb
  - ps, top, atop
  - Syslog future: Mar 7 15:55:20 fscc-x36m3-32 ctdbd[9561]: WARNING: CPU utilisation 97% >= threshold (90%)
- Hop count histogram can be looked at
  - Histogram buckets
    - Samba < 4.10: power of 4: 0, 4, 16, 64, 256,...
    - Samba >= 4.10: power of 2: 0, 2, 4, 8, 16, 32, ... (changed for better granularity)
  - Messages in syslog (high hopcounts)
  - Ctdb statistics
  - CLI performance metrics: %> mmperfmon query ctdbHopCountDetails <----- Predefined query
  - GUI thresholds
- Hot keys
  - Reported by ctdb statistics, syslog
  - Examined by net tdb locking as long as file is open

#### GUI Thresholds: Hop Counts of Sample Workload

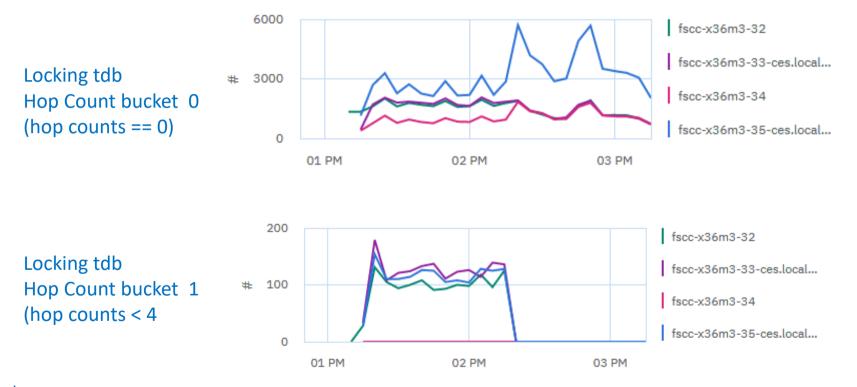

Currently, GUI allows hop counts only with thresholds, if important, that could be changed.

IBM Spectrum Scale Strategy Days 2019, SMB, © 2019 IBM Corporation, Ingo Meents

#### **CTDB** Statistics

| [root@fscc-x36m3-32 ~]# ctdb dbstatistics locking.tdb<br>DB Statistics locking.tdb<br>db_ro_delegations 0<br>db_ro_revokes 0<br>locks<br>num_calls 184<br>num_current 0                                                                                                    | ——— Locking.tdb – all open files                                                                            |
|----------------------------------------------------------------------------------------------------|----------------------------------------------------------------------------------------------------|
| num_pending       0         num_failed       0         hop_count_buckets: 1254702 273 0 0 0 0 0 0 0 0 0 0 0 0 0 0 0         lock_buckets: 0 145 39 0 0 0 0 0 0 0 0 0 0 0 0 0 0 0         locks_latency       MIN/AVG/MAX         0.000461/0.001013/0.016799 sec out of 26539         Num Hot Keys:       10 | ———— Hop count buckets: 0, 4, 16, 64,                                                                       |
| Count:2 Key:ff5bd7cb3ee3822e023b01180000000000000000000000000000000000                                                                                                    | Represent records, i.e. for locking.tdb open files, can be<br>checked with net tdb locking <key> dump</key> |

## Looking at File Record: Net dump locking

/usr/lpp/mmfs/bin/net tdb locking ff5bd7cb3ee3822e023b011800000000000000000000000 dump

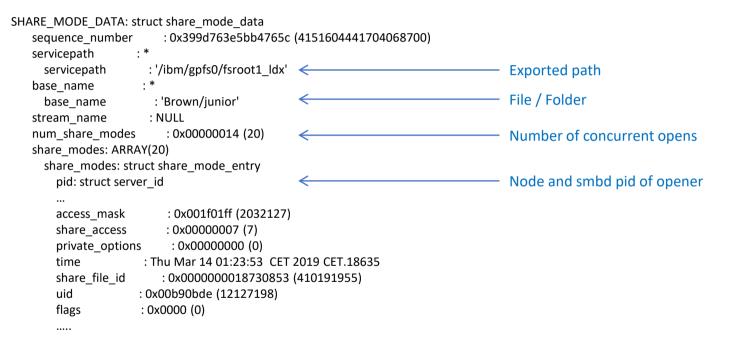

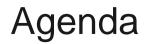

CES Overview SYNC ACL Contention / Hop Counts

Ingo Meents

Log File Troubleshooting (CTDB / Samba) Active Directory Troubleshooting Further Reading on Developerworks *Ralph Wuerthner* 

IBM Spectrum Scale Strategy Days 2019, SMB, © 2019 IBM Corporation, Ralph Würthner

# SMB Log Files

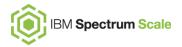

- Samba and Winbind log to syslog and files in /var/adm/ras
  - Samba errors and warnings show up in syslog and files in /var/adm/ras
  - Samba warnings show up in files in /var/adm/ras only
- · Samba and Winbind log files in /var/adm/ras

log.smbd log.wb-BUILTIN log.wb-CLUSTER3 log.wb-VIRTUAL1 log.winbindd log.winbindd-dc-connect log.winbindd-idmap log.winbindd-locator

- ← Samba main & client daemons (smbd)
- $\leftarrow$  Winbind domain child process handling BUILTIN domain
- $\leftarrow$  Winbind domain child process handling CLUSTER3 domain
- $\leftarrow$  Winbind domain child process handling VIRTUAL1 domain
- ← Winbind main daemon (winbindd)
- ← Winbind domain controller connection manager
- $\leftarrow$  Winbind component providing ID mapping
- $\leftarrow$  Winbind component locating domain controllers

#### CTDB logs to syslog only

```
ctdbd[6120]: CTDB starting on node
ctdbd[6120]: Recovery lock not set
ctdbd[6121]: Starting CTDBD (Version 4.9.4.gpfs.15) as PID: 6121
...
```

#### Samba Log Messages

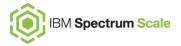

- 'WARNING: VFS call "xxxxx" took unexpectedly long'
  - Duration of internal operations is monitored and compared with a 5 second threshold
- 'VFS call "create\_file" took unexpectedly long'
  - High level operation to open a file took too long
  - Overall operation requires open(), stat() and other system calls
  - Usually indicates contention on the locking record for this file or high load on CTDB
- 'VFS call "pread|pwrite|open|close|unlink|rename|readdir|opendir|closedir| stat" took unexpectedly long'
  - A system call going directly into GPFS took long
  - Check GPFS, backend storage and network
  - Snapshot deletion can also negatively impact GPFS

## CTDB related Log Messages (1)

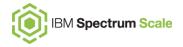

db\_ctdb\_fetch\_locked for /var/run/ctdb/CTDB\_DBDIR/locking.tdb.1 key B33680292738C54A9E386E0100000000000000000000000, chain 8139 needed 1 attempts, 5203 milliseconds, chainlock: 0.003000 ms, CTDB 5203.146000 ms

- Fetching a data record from CTDB took long
  - /var/run/ctdb/CTDB\_DBDIR/locking.tdb.1: database holding record
  - key B336802927...: identification of requested record
  - chain 8139: location (hash chain) of record in database
  - needed 1 attempts: number of requests to CTDB for getting the requested record
  - 5203 milliseconds: total duration of fetch operation
  - chainlock: 0.003000 ms: total duration required to lock record in database
  - CTDB 5203.14600 ms: total duration of fetch operation within CTDB
- Typical cause:
  - record contention (watch for identical record keys)
  - high system load and/or high load on CTDB

## CTDB related Log Messages (2)

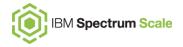

- Samba held a record lock for too long
- Samba should immediately release records locks
- Typical cause:
  - Long running system calls or high system load

- Unlocking a record took too long
- Kernel operation which should be completed immediately
- Typical cause:
  - Contention within kernel or system overload

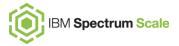

#### **Examples:**

[2019/02/28 18:57:09.008990, 0] ../source3/modules/vfs\_time\_audit.c:46(smb\_time\_audit\_log\_msg) WARNING: VFS call "open" took unexpectedly long (7.92 seconds) filename = "/gpfs/share/file.dat" --Validate that file and storage subsystems are operating normally [2019/02/28 18:57:09.010365, 0] ../source3/modules/vfs\_time\_audit.c:46(smb\_time\_audit\_log\_msg) WARNING: VFS call "create\_file" took unexpectedly long (7.92 seconds) cwd = "/gpfs/share", filename = "file.dat" -- Validate that file and storage subsystems are operating normally

[2019/03/02 17:30:20.810469, 0] ../source3/lib/dbwrap/dbwrap\_ctdb.c:1208(fetch\_locked\_internal)
 db\_ctdb\_fetch\_locked for /var/run/ctdb/CTDB\_DBDIR/locking.tdb.1 key
B33680292738C54AD02BD90000000000000000000000, chain 42137 needed 1 attempts, 7649 milliseconds,
chainlock: 0.005000 ms, CTDB 7649.536000 ms
[2019/03/02 17:30:20.810594, 0] ../source3/modules/vfs\_time\_audit.c:46(smb\_time\_audit\_log\_msg)
 WARNING: VFS call "create\_file" took unexpectedly long (7.65 seconds) cwd = "/gpfs/share", filename =
"notes.txt" -- Validate that file and storage subsystems are operating normally

## Active Directory Troubleshooting (1)

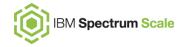

Verify Active Directory DNS setup

dig -t SRV \_kerberos.\_tcp.\$(/usr/lpp/mmfs/bin/net conf getparm global realm)

- Verify DNS server; check for expected Domain Controller entries /usr/lpp/mmfs/bin/net ads info
- Basic information on LDAP, KDC, etc.
  - Connect to Domain Controller and retrieve machine account info
  - /usr/lpp/mmfs/bin/net ads status -P
  - Use existing or new connection to Domain Controller, issue request and expect response
  - /usr/lpp/mmfs/bin/wbinfo --ping-dc
  - Check all nodes each node has its own connection!
  - mmdsh -N CesNodes ...

## Active Directory Troubleshooting (2)

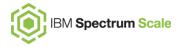

- Valid id mapping required for user and primary group for user to authenticate
- Goal should be having all id mapping valid
  - Test authentication
  - Verify id mapping for at least user id and primary group
  - /usr/lpp/mmfs/bin/wbinfo --name-to-sid=<username>and--sid-to-name
  - /usr/lpp/mmfs/bin/wbinfo --sid-to-uid=<SID> and --uid-to-sid
  - /usr/lpp/mmfs/bin/wbinfo --sid-to-gid=<*SID*>and-gid-to-sid
  - In case of using RFC2307/SFU id mapping (--unixmap-domains), attempt to query LDAP on Domain Controller
  - /usr/lpp/mmfs/bin/net ads search -P sAMAccountName=<username> uidNumber primaryGroupID objectSID
  - $\rightarrow$  primaryGroupID is RID, not GID
  - /usr/lpp/mmfs/bin/net ads search -P objectSID=<SID> gidNumber

### Further Reading on Developerworks

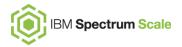

#### Best practices

https://www.ibm.com/developerworks/community/wikis/home?lang=en#!/wiki/General%20Parallel% 20File%20System%20(GPFS)/page/SMB%20Best%20Practices

Authentication Planning

https://developer.ibm.com/storage/2017/07/17/authentication-file-access-planning-smb-access/

Protocol Node Tuning and Analysis

https://www.ibm.com/developerworks/community/wikis/home?lang=en#!/wiki/General%20Parallel% 20File%20System%20(GPFS)/page/Protocol%20Node%20-%20Tuning%20and%20Analysis

Authorization

https://developer.ibm.com/storage/2016/07/06/ibm-spectrum-scale-security-blog-seriesauthorization/

#### Thank you. Time for questions.

#### Trademarks

The following terms are trademarks of International Business Machines Corporation in the United States and/or other countries: alphaWorks, BladeCenter, Blue Gene, ClusterProven, developerWorks, e business(logo), e(logo)business, e(logo)server, IBM, IBM(logo), ibm.com, IBM Business Partner (logo), IntelliStation, MediaStreamer, Micro Channel, NUMA-Q, PartnerWorld, PowerPC, PowerPC(logo), pSeries, TotalStorage, xSeries; Advanced Micro-Partitioning, eServer, Micro-Partitioning, NUMACenter, On Demand Business logo, OpenPower, POWER, Power Architecture, Power Everywhere, Power Family, Power PC, PowerPC Architecture, POWER5, POWER5+, POWER6, POWER6+, Redbooks, System p, System p5, System Storage, VideoCharger, Virtualization Engine, GPFS.

A full list of U.S. trademarks owned by IBM may be found at: http://www.ibm.com/legal/copytrade.shtml.

Wireshark and the "fin" logo are registered trademarks of the Wireshark Foundation

UNIX is a registered trademark of The Open Group in the United States, other countries or both.

Linux is a trademark of Linus Torvalds in the United States, other countries or both.

Fedora is a trademark of Redhat, Inc.

Microsoft, Windows, Windows NT and the Windows logo are trademarks of Microsoft Corporation in the United States, other countries or both. Sun, the Sun logo, Sun Microsystems, Sun Microsystems Computer Corporation, SunSoft, the SunSoft logo, Solaris, SunOS, OpenWindows, DeskSet, ONC, ONC+, and NFS are trademarks or registered trademarks of Sun Microsystems, Inc. in the U.S. and certain other countries.

SLES is a registered trademark of SUSE LLC in the United States and other countries:

Other company, product and service names may be trademarks or service marks of others.